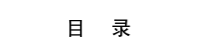

<span id="page-0-0"></span>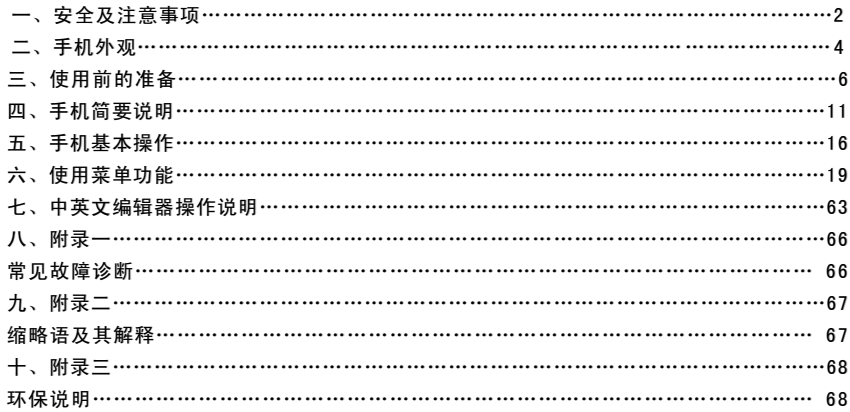

# $\frac{1}{2}$

第一章安全及注意事项

### 为了安全、有效地使用您的手机,请您在使用前阅读以下信息:

- 在化工厂、加油站、油库以及其它爆炸物附近时,请您关机。
- 使手机远离儿童。
- 在驾车过程时,请使用耳机通话装置以保安全;除非在紧急情况下,否则请您在路旁停车,再进行通话; 特别是不要在高速驾车中使用手机。
- 请勿在飞机上使用移动电话,在登机前请检查手机是否设置了自动开机功能。
- 在医院不要使用移动电话,以免干扰医疗设备的正常运转,导致医疗事故的发生;如果在心脏起搏器、助 听器以及其它一些医疗电子设备附近使用手机时应特别注意,手机可能会干扰这些设备。
- 非原厂附件和配件,不具有保修资格。
- 请勿自行拆卸手机;若您的手机发生故障,请与我们指定的维修处取得联系。
- 严禁手机在没有装上电池时插上充电器充电;取电池时应关掉手机电源,否则会损坏手机记忆。
- 充电必须在通风和散热良好的环境下进行,远离易燃、易爆品。
- 本手机所配的数据线仅适用于万利达 K7 手机,请勿使用在其它任何型号的手机上。
- 本手机所配的数据线仅适用于与所配充电器连接,或者直接通过电脑 USB 接口这两种方式给手机充电, 请勿使用其它任何方式充电。

- 为避免消磁,请保持手机远离磁性物质,如磁盘片、信用卡等。
- 确保手机不与任何液体接触;一旦发生此种情况,请拆下电池并与我们指定的维修处取得联系。
- 避免在温度过高或过低的环境下使用手机,避免将手机暴露在强烈日光下或湿度较高的环境中。
- 不能用液体或含有强洗涤剂的湿布来清洁您的移动电话。
- 您的手机具有拍照和录音功能,请遵照相关法律法规使用这些功能,擅自拍照和录音可能会触犯法律和法 规。
- 使用手机时请不要扔、摔、敲打手机,以免损坏外壳及手机内部组件。
- 不要将旧电池扔进一般生活垃圾中。在有明确规定废旧电池处理的地方,请按照规定的指示处理。

〈说明〉:本手册是在中文简体操作模式下的使用说明,在英文操作模式下稍有不同。 〈警告〉:本公司对于不遵守上述建议或不正当使用而造成的后果,将不承担任何责任。

- 、如本手册中所述内容与您的手机不符,请以手机为准。
- 、本公司有权随时对说明书进行修改,恕不另行通知。

第二章手机外观 手机正面示意图:

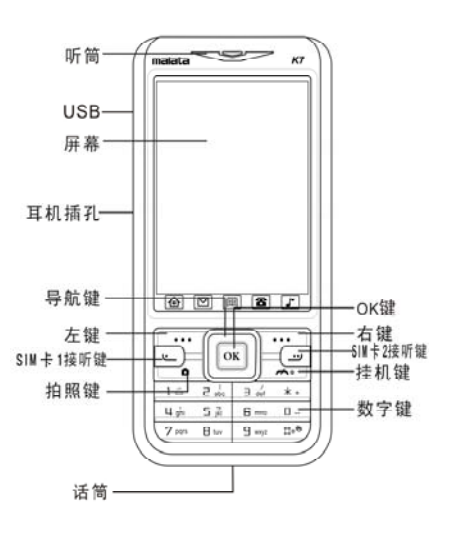

手机背面示意图:

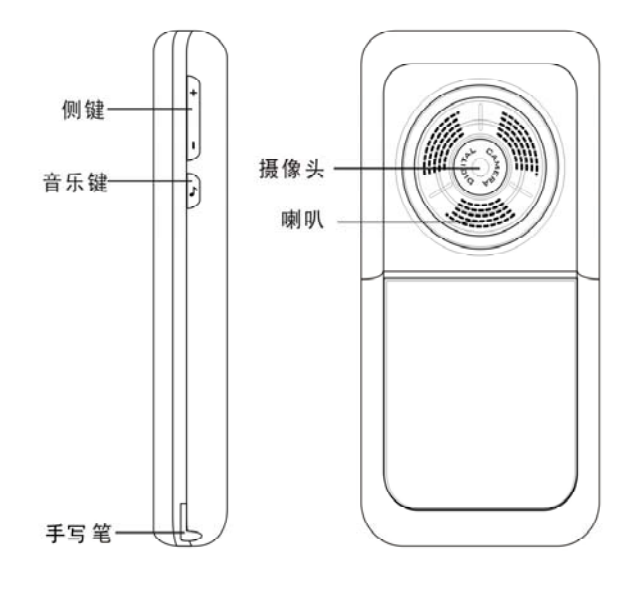

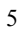

# 第三章 使用前的准备

# 安装您的 SIM 卡

当您登记移动电话号码时,您可以申请两个不同的电话号码,两个不同的手机网络服务商,将取得两张由 网络供应商提供的 SIM 卡(用户识别卡)。

有了这两张 SIM 卡, 您就可以使用该手机的各项功能; 在 SIM 卡中存储了许多通信时所需的参数, 并可 存储个人资料,包括 PIN 码(个人识别码)、电话簿、短消息及其它额外的系统服务。

警告: 请勿扭曲或划伤 SIM 卡, 也不要让它接触静电、灰尘或浸水; 若 SIM 卡遗失, 请立即与您的网络 运营商联络,以便寻求协助。

在安装您的 SIM 卡之前请首先关机; SIM 卡安装在手机的背面。

请按照下图插入您的 SIM 卡:

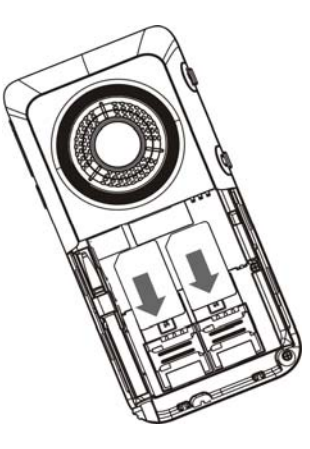

注意: SIM 卡属于微小物体,请不要让儿童接触 SIM 卡, 以免儿童将其误吞入口中! 安装存储卡

本机支持使用 T-FLASH 卡作为扩展存储空间。请按照下图安装您的 T-FLASH 卡。

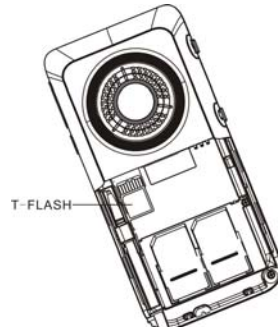

注意: 1:T-FLASH 卡属于微小物体,请不要让儿童接触 T-FLASH 卡, 以免儿童将其误吞入口中! 2: 温馨提示:本机支持的 T-Flash 卡最大容量为 2G,本公司推荐使用原厂标配的 T-Flash 卡或 SanDisk,Kingston 等主流知名品牌的 T-Flash 卡,使用其它自购 T-Flash 卡可能会存在与本机不兼容的问题。

# 安装电池

请使用原装电池及附件,当电池不使用时,请妥善保存。 注意:请正确插入电池,以防损坏电池接触片。

### 为电池充电

新电池必须在连续几次的完全充放电以后,其效能才能达到最佳性能。

当电池电量耗尽时请及时充电,过度放电会损害您的电池。 电池充满后,请及时切断充电器与交流电源的连接,然后再断开与手机的连接。 当手机处在充电状态时,屏幕会有相应的动画指示当前的状态,当充电结束后,电池图标会以满格静置状 态显示。

注意:电池在充电期间有轻微发热为正常现象。

### 手写笔的安装

手写笔是手机的一个重要部件,当您不需要手写笔的时候,请把手写笔插入手机底部的手写笔插孔内妥善 保存,请参考以下图片进行手写笔的安装。

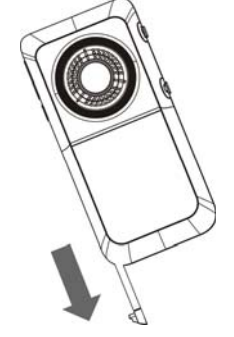

9

注意:手写笔属于微小物体,请不要让儿童接触手写笔,以免儿童将其误吞入口中或伤害眼睛等!

# 电池的使用

电池的性能受多种因素的影响,包括您的无线承载网络配置、信号强度、使用手机时的温度、您所选择和 使用的功能或设置等。

## 为使电池达到最佳性能,请遵守以下规则:

- 新电池或长期未使用的电池需要较长时间充电;
- 充电时,使电池保持在室温或接近室温环境;
- 经过长期使用,电池会因逐渐损耗而需要较长时间的充电,这属于正常现象。但如果正常充电后发现通话 时间减少而充电时间增加,那么您需要购买原厂电池或经本公司认可的电池,劣质配件会损害您的手机并 导致危险!
- 由于电池长时间搁置或电池电量过低时,插入充电器需一段时间后才能正常显示充电界面,请用户耐心等 待。
- 此机器在电池移除 3 分钟后,重新开机时可能需要重新设置时间。 注意:为了您的安全及爱护环境,请不要随地丢弃电池。

警告:任何形式的电池短路有可能造成爆炸、火灾或人身伤害等严重后果!

## SIM 卡 1P1N 码

PIN1 码: 用以进入 SIM 卡 1 的个人识别码,可防止他人未经您的许可使用您的 SIM 卡。若您的手机已启 动 PIN1 码保护功能, 开机时, 屏幕会显示"输入 SIM 卡 1PIN"。输入 PIN1 码的过程中, 屏幕会用\*代替输入 的内容。从网络运营商处取得 SIM 卡的同时,您也会取得此 PIN1 码。

PIN2 码: 在使用网络提供的计费通话等特殊功能时所需的个人识别码。

PUK 和 PUK2 码(8位)

要更改锁定的 PIN 码,需使用 PUK 码(个人解锁码);要更改锁定的 PIN2 码,需使用 PUK2 码。如果这 两个密码未随 SIM 卡提供,请向当地的服务供应商索取密码。

警告: 如果连续输入三次错误的 PIN 码, SIM 卡 1 将被锁住, 请立即与网络运营商联络以寻求协助解码。 自行尝试解码可能导致该 SIM 卡永久失效。

### $SIM + 2P1N$  码

SIM 卡 2PIN1 码: 用以进入 SIM 卡 2 的个人识别码,可防止他人未经您的许可使用您的 SIM 卡 2。若您 的手机已启动 SIM 卡 2PIN1 码保护功能,开机时,屏幕会显示"输入 SIM 卡 2 PIN"。输入 SIM 卡 2PIN1 码的 过程中,屏幕会用\*代替输入的内容。从网络运营商处取得 SIM 卡的同时, 您也会取得此卡的 PIN1 码。

SIM 卡 2PIN2 码: 在使用网络提供的计费通话等特殊功能时所需的个人识别码。

SIM 卡 2PUK 和 SIM 卡 2PUK2 码(8位)

要更改锁定的 SIM 卡 2PIN 码,需使用 SIM 卡 2PUK 码 (个人解锁码)。要更改锁定的 SIM 卡 2PIN2 码, 需使用 SIM 卡 2PUK2 码。如果这两个密码未随 SIM 卡提供,请向当地的服务供应商索取密码。

警告: 如果连续输入三次错误 PIN 码, SIM 卡 2 将被锁住, 请立即与网络运营商联络以寻求协助解码。自 行尝试解码可能导致该 SIM 卡永久失效。

# 第四章手机简要说明

### 卡 1 呼叫/接听键

用于 SIM 卡 1 拨打或接听电话。待机状态短按卡 1 呼叫键可进入 SIM 卡 1 通话记录。 卡 2 呼叫/接听键 用于 SIM 卡 2 拨打或接听电话。待机状态短按卡 2 呼叫键可进入 SIM 卡 2 通话记录。

# 开关机/挂机键

用于挂断电话或拒接来电。用于退出其它应用返回到待机状态。

待机状态时长按该键可以关机。关机状态时长按该键可以开机。

# 方向键

用于移动选择条或光标。 待机状态下可用方向键进入指定的快捷功能。

### 侧键

调节 MP3 的播放音量,通话模式下调节通话音量。

# 音乐键

待机模式下,短按进入歌王专区,长按进入省电模式。

# 左右键

待机状态按左键进入主菜单。

待机状态按右键进入电话簿。

在菜单操作中,左右两个键的功能在屏幕上最下面一行相对应的位置显示,它们的功能与手机的当前状态

# 紧密相关。

# 数字键

```
用于输入数字或字符。
  待机时长按数字键 1 用于进入语音信箱。
  待机时长按数字键 2~9 用于快速拨号。(需在通话记录/速拨菜单中进行设置)
  在待机画面下长按"#键"可以开启或退出静音模式。
  在数字拨号界面,连续短按或长按"*"键可输入"P"、"+"或"W"字符。
屏幕待机显示图标
   P. 可一天线
   \circ闹钟启动
   图 SIM 卡 1 短信提示
   \geq SIM 卡 2 短信提示
     \blacksquare SIM 卡 1 彩信提示
      SIM 卡 2 彩信提示
    电池电量指示
   日
       响铃
   ■■ 振动及响铃
   43  振动后响铃
```
- we w 振动
- SIM 卡 1 未接电话
- **G2** SIM 卡 2 未接电话
- 日 加锁
- 服务收件箱
- G GPRS
- SIM 卡 1 所有呼叫转移
- SIM 卡 2 所有呼叫转移
- 蓝牙  $\circledast$
- 语言及输入法

您的手机提供中英文输入方法,具体操作请参考关于中英文编辑相关的章节。

# 来电提示方式

您的手机内置振动马达和蜂鸣器,可以提供以下几种来电模式:

- 日 响铃
- 振动
- **2 振动后响铃**
- 振动及响铃

# 名词说明

### 拨打国内电话

- 拨打国内电话最简单的方法是使用数字键盘输入电话号码,然后按 SIM 卡 1 拨号键可以发起 SIM 卡 1 呼 叫, 按 SIM 卡 2 拨号键可以发起 SIM 卡 2 呼叫。如果需要更改电话号码, 请用手写笔点"清除"删除字 符进行修改。拨号时显示屏会显示拨打动画,如果是 SIM 卡 1 拨号, 在拨号时会显示 "SIM 卡 1 拨号中", 如果是 SIM 卡 2 拨号, 在拨号时会显示"SIM 卡 2 拨号中"。对方接通后显示屏上会显示通话状态信息。
- 通话结束后请按挂机键挂断电话。
- 拨打国内电话为:区号 + 电话号码 + 拨号键 拨打国际电话
- 要拨打国际电话,长按或连续短按"\*"键,直到显示屏上出现国际长途电话前缀符号"+",这将允许您 在不知道当地的国际线路前缀号(例如,在中国是 +86)时从任意一个国家拨打电话。
- 输入前缀号后,接着输入您要拨打的国家区号的完整的电话号码。国家区号按照通常的惯例,德国为 49, 英国为 44, 瑞典为 46 等等。
- 拨打国际电话为:"+"国家代码 + 地区码完整的电话号码 + 拨号键 拨打固定电话分机
- 有些固定电话分机不能直接拨通,您需要先拨通总机,再拨分机号。如果您输入电话号码时,在总机号码 和分机号码之间插入暂停字符"P",本机就会为您完成所有拨号,自动拨接分机。输入"P"的方法如下: 长按或连续短按"\*"键。
- 拨打固定电话分机为(不含加号):电话号码 + "P" + 分机号 + 拨号键

15

### 紧急电话

在任何一个使用数字 GSM 网络的国家,如果您处在网络覆盖范围内(可以通过检查手机显示屏左上角的 网络信号强度指示条得知), 您都应当能够呼叫紧急服务。如果您的网络供应商没有在该地区提供漫游服务, 显示屏上将会显示"可打紧急电话(EMERGENCY CALLS ONLY)",告诉您只能进行该类呼叫。如果您处在 网络覆盖范围内,即使没有 SIM 卡也能进行紧急呼叫。

注意: 在某些地区, 112 (紧急电话)服务是网络运营商所提供的服务, 如有异常, 可咨询网络运营商! IMEI

国际移动电话识别码。关闭手机并取下电池,在手机背面即可看到印有此号码条形码卷标。该号码也存储 在手机内,开机后输入"\*#06#"即可显示出来。

# 第五章手机基本操作

开机

按住挂机键,可以开启手机。如果 SIM 卡与手机未设置密码保护, 手机显示屏幕上将显示开机画面, 然后 自动搜索网络。当手机注册到网络后,网络运营商的名称会显示在屏幕中。此时您便可以拨出或接听电话了。

如果开机后屏幕显示"请插入 SIM 卡",请关机后,检查您的 SIM 卡是否安装正确或尚未安装。 插入 SIM 卡后,手机会自动检验该 SIM 卡是否可用,然后显示屏上会按顺序出现以下提示:

1)"输入手机锁密码"――如果您开启了话机锁。

2)"输入 SIM 卡 1 PIN"―― 如果您开启了 SIM 卡 1 锁。

3) "无服务" ——表示注册网络失败, 此时无法呼叫。

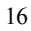

4)"可打紧急电话"――只允许拨打 112。

5) "搜寻" ——话机正在搜寻网络, 直至找到了合适的服务网络。

6)"中国移动或中国联通"――表示网络注册成功。

如果当前开机模式设置为"双卡开"或者"仅 SIM 卡 2 开",当手机自动检测 SIM 卡 2 可用后, 然后显示 屏上会按顺序出现以下提示:

- 1)"输入 SIM 卡 2 PIN"―― 如果您开启了 SIM 卡 2 SIM 锁。
- 2) "无服务" ——表示 SIM 卡 2 注册网络失败, 此时无法呼叫。
- 3)"可打紧急电话"――只允许拨打 112。
- 4) "搜寻" ——SIM 卡 2 正在搜寻网络, 直至找到了合适的服务网络。
- 5)"中国移动或中国联通"――表示 SIM 卡 2 网络注册成功。
- 注意: 如果您还不知道 SIM 卡 1 或者 SIM 卡 2 的 PIN 码, 请与您的网络供应商联系。

手机密码的默认值为"1122"。

### 关机

如果要关闭手机,请按住挂机键,当屏幕上显示关机动画后,SIM 卡 1 和 SIM 卡 2 将一起关闭。请不要通 过直接取下电池的方式关机,如果这样做,容易损害 SIM 卡或导致一些信息丢失。

### 待机快捷功能

您的手机还在待机界面中提供了 5 个快捷图示,通过使用他们,分别可以快速进入主菜单、收件箱、电子 书、拨号界面、音乐播放器菜单。

### 拨打电话

- 按键输入电话号码,按 SIM 卡 1 呼叫键则可以通过 SIM 卡 1 拨出电话,按 SIM 卡 2 呼叫键则可以通过 SIM 卡 2 拨出电话。如要挂断电话或取消拨号请按挂机键。
- 使用电话簿拨打电话:查找储存在电话簿中的姓名/电话号码,按 SIM 卡 1 呼叫键则可以通过 SIM 卡 1 拨 出电话,按 SIM 卡 2 呼叫键则可以通过 SIM 卡 2 拨出电话。
- 重拨最近拨打过的电话号码:在待机状态下,按一下 SIM 卡 1/2 呼叫键可以进入通话记录菜单,选择您要 拨打的电话和姓名列表,然后按 SIM 卡 1/2 呼叫键呼叫。

#### 调整听筒音量

在通话过程中,可以按手机的上下侧键来调整通话音量。

### 应答呼叫

当有电话拨入时,根据手机的设置,会以响铃、振动、振动及响铃、振动后响铃来电方式提示。

如果您申请了主叫号码识别业务,呼叫时主叫的号码将会显示在屏幕上。如果这个号码已存储在电话簿中, 则此号码对应的姓名将显示在屏幕上。

如果是呼叫 SIM 卡 1, 则在来电的号码或人名前有"SIM 卡 1 来电"进行标识。

如果是呼叫 SIM 卡 2, 则在来电的号码或人名前有"SIM 卡 2 来电"进行标识。

### 快速拨号

您的手机提供 9 个快捷按键。您可以自定义这些按键对应的电话号码。这样只要在待机状态启动屏幕拨号 盘使用手写笔点击 2~9 键, 您就可以快速发起呼叫; 1 键特定为语音信箱号码的快速拨号, 在设置完语音信箱

号码后, 此键可使用。

注意:快速拨号必须按住键 2 秒钟以上。如果您按的快捷键没有在"通话记录/速拨"中定义,则无法拨出。 发送 DTMF 信号

当设置了发送 DTMF 信号功能,在通话过程中,您在键盘上所按下的数字键以及\*和#键,将以 DTMF 信 号的形式发送到对方。如果不打开此项功能,将可能无法实现拨打分机号码等功能。

### 快速读取短消息

用户收到未读短消息时,屏幕显示一个未读短信图标,用户点击读取可进入阅读短信。

### 未接电话

当用户有未接电话,屏幕显示一个未接电话图标,用户点击读取可进入查看未接电话。

### 连接语音信箱

您的手机允许您将呼入电话转移到语音信箱,然后会收到一个关于有语音留言的通知。(语音信箱中心号 码必须预先设置好)

#### 第六章使用菜单功能

# 短消息

短信

短信功能是一种网络服务,您可能需要先向网络运营商申请,才能发送和接收短信。

您的手机双卡都支持发送短信的功能。短信是先发到网络的短消息中心,然后网络再向目的用户(GSM 用

户)发送。如果用户没有开机或不能接收短信(内存满),网络将暂时保存此消息,保存期限由发送用户设置

和服务运营商共同决定。

使用短信服务,您的手机可以发送和接收连锁文字信息,发送连锁信息可能影响信息的费用。有关更多详 情,请向您的服务供应商咨询。

如果短信容量已满, 在屏幕顶行显示一个闪烁的短信图示; 此手机支持双 SIM 卡, 因此 SIM 卡 1 短信和 SIM 卡 2 短信是分别存放的;SIM 卡 1 短信满提示和 SIM 卡 2 短信满提示将分别显示。需针对不同的卡对已有 短信进行删除后,才可正常接收短信。

如果对方已经接收到短信,则可以听到手机的消息报告提示音(若短消息信息报告为开启)。

注意:当您通过短信网络服务发送信息时,手机可能会显示"已发送"。这表示手机已将信息发送至手机 内设置的信息中心。但并不表示指定收件人已收到信息。有关信息服务的更多详情,请向您的网络运营商咨询。 收件箱

您可以在收件箱中查看已收到的短信息,短信息根据不同的图标区分 SIM 卡 1 短信息和 SIM 卡 2 短信息。

- 回复:对接收到的短信息进行文本回复;可选择 SIM 卡 1、SIM 卡 2 进行回复。
- 删除:删除当前短信息。
- 编缉:对当前短信息进行编辑或编辑后发送。
- 转发:可以直接转发此短信给他人。
- 复制到手机/SIM 卡:将 SIM 卡/手机中的信息复制到手机/SIM 卡。
- 移动到手机/SIM 卡:将 SIM 卡/手机中的信息移动到手机/SIM 卡。
- 聊天:进行短信聊天。

- 全部删除:可以删除收件箱中所有短信息。
- 复制全部:对手机和 SIM 卡中全部短信进行全部复制。
- 移动全部:对手机和 SIM 卡中全部短信进行相互移动。
- 使用号码:对接收到的短信息号码、短信中的数字信息进行保存至电话簿、呼叫和发送短信。
- 使用网址:对接收到的短信息中的网址信息进行连接和加入新书签。

### 发件箱

在发送消息时选择"保存并发送",储存的消息将保存到发件箱中; 当短信息从 SIM 卡 1 发送时, 短信息 将被保存在 SIM 卡 1 发件箱中,当短信息从 SIM 卡 2 发送时,短信息将被保存在 SIM 卡 2 发件箱中,并分别 用不同的图标表示;也可将您编辑的信息直接储存到发件箱中,此时在发件箱中显示为"无号码",即为无传 送目的地;如果您的信息发送失败,此信息也会保存到发件箱中,并可对发件箱中短信进行相关操作。 写短信

您可以在此菜单中创建短消息。

您的手机支持手写输入;写信息时,用手写笔点击屏幕左上方的"输入法"图标进行输入法切换,按#键 也可切换输入法,点击虚拟键盘上的"》"图标选择符号输入;按右软键删除光标前的 1 个字,长按右软键删 除所有字符,挂机键返回待机状态;左右方向键选择字符,点击"选择"输入字符。(也可直接用手写笔选择 所输入的字符。)

您的手机支持发送字符数超过 70(普通文字信息的字数限制)的连锁信息。如果信息包含的字符数超出 70,则会作为两条或更多的普通文字信息发出。

写短信时的菜单选项功能如下:

【完成选 SIM 卡 1】:使用 SIM 卡 1 发送短信。

【完成选 SIM 卡 2】: 使用 SIM 卡 2 发送短信。

【常用短语】:使用内置的常用短语。

【插入对象】:插入铃声、图片、动画等 EMS 元素(需网络运营商支持)。

【文字格式】: 选择编辑信息的文字格式。

【插入号码】:插入选择的电话号码。

【插入姓名】: 插入选择的电话簿姓名。

【插入书签】: 插入选择的 wap 书签。

【输入法】: 选择输入法。

注意:仅当您的网络运营商或服务供应商支持时才可以使用图片信息功能。只有具备图片信息功能的手机 才能接收和显示图片信息。但有些图片信息的正常显示,须手机支持。

### 常用短语

对常用短语进行编辑或删除,并且可以从模板建立新短信息。

短信设置

SIM 卡 1 信息设置: 您可以在此菜单内对 SIM 卡 1 短信息的一些参数进行设置。

【模式设置】:可设置模式名称、短信中心号码、短信有效期、发送格式。

【状态设置】:打开或关闭信息报告和回复路径。

【存储状态】:您可以在此查看 SIM 卡或手机短信息存储空间的使用情况。

【储存位置】: 设定信息存储位置。(SIM 卡或手机)

SIM 卡 2 信息设置: 您可以在此菜单内对 SIM 卡 2 短信息的一些参数进行设置。

【模式设置】:可设置资料夹名称、短信中心号码、短信有效期、发送格式。

【状态设置】:打开或关闭信息报告和回复路径。

【存储状态】:您可以在此查看 SIM 卡或手机短信息存储空间的使用情况。

【储存位置】:设定信息存储位置(SIM 卡或手机)。

# 彩信

彩信可以包含文字、声音片段和图片。如果彩信中包含图片,手机会自动调节图片,以使其完全显示在手 机屏幕上。

彩信的显示效果可能因不同的接收设备而异。

注意:仅当网络运营商或服务供应商支持时,您才可以使用此功能。只有具备兼容的彩信或电子邮件功能 的设备才能接收和显示彩信。

# 写信息

收信人:输入收信人的电话号码或电子邮件。

副本:输入抄送的收信人的电话号码或电子邮件。

密件副本:输入秘密抄送的收信人的电话号码或电子邮件。

主题:输入彩信的标题。

编辑内容:编辑彩信的正文内容。

- 编辑内容时选项如下:
- 完成:完成彩信内容的编辑。
- 输入法:提供编辑彩信内容的输入法。
- 添加图片:插入图片。
- 添加声音:插入声音文件。
- 添加视频:插入视频文件。
- 添加附件:插入附件。
- 添加新页面于前:在当前页前面插入新的一页到彩信中。
- 添加新页面于后:在当前页后面插入新的一页到彩信中。
- 添加书签文字:插入书签网址。
- 预览:可以预览当前编辑的彩信。
- 间隔时间:您可以设置当页彩信的播放时间。

# 收件箱

- 查看:查看此条彩信,并可以保存彩信中的附件及文本内容。
- 回复:对发送者直接回复彩信信息。
- 短信回复:进行短信回复。
- 回复给所有人:对所有人进行回复彩信信息。

- 转发:转发此彩信给他人。
- 删除:删除当前彩信。
- 全部删除:删除收件箱中所有彩信。
- ◆ 保存成模板: 保存为用户自定义的模板彩信, 此彩信将被保存在"彩信/模板/使用者定义"菜单中。
- 信息详情:查看此条信息的详细资料。

使用项目:可对接收到的彩信号码进行存入电话簿、拨号或写彩信操作。

# 发件箱

查看未发送成功的彩信,并执行查看、发送、删除、全部删除、保存成模板、信息详情和使用项目等操作。 草稿

保存已编辑的彩信,也可以对草稿箱中的信息执行查看、发送、编辑、删除、全部删除、保存成模板、信 息详情和使用项目等操作。

### 模板

手机存储了预设彩信,用户可执行查看、信息详情、从模板中产生新信息等操作。也可对"使用者定义"菜单 的模板彩信进行相关操作。

# 彩信设置

您可以在此菜单内对彩信的一些参数进行设置。

编辑设置

【编辑模式】:彩信编辑模式的选择。

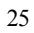

【图片缩小】:是否自动缩放图片。 【自动签名】:是否自动加入签名。 【签名】: 输入签名文字。 发送设置: 【使用期内】——设定在短消息服务中心存储时间。 【发送回报】——开启/关闭发送回报提示。 【读取回报】——开启/关闭读取回报提示。 【优先级】——设置彩信发送的优先权。 【间隔时间】——可以设置彩信每页的播放时间。 【发送时间】——设置彩信在彩信中心存放的时间,此设置取决于网络服务商和用户的设置。 接收设置: 【主网络】——立即、拒绝、延迟。 【漫游网络】——与主网相同、延迟、拒绝、 【发送阅读报告】——发送、不发送、询问。 【允许发送报告】——开启或关闭消息报告的提示。

过滤器: 设置"匿名寄信人"、"广告信息"进行允许和退回设置。

服务器设置:大陆地区请选择启动中国移动 CMWAP MMS。  $SIM \neq 1$ 

中国移动 CMWAP MMS(CHINA MOBILE CMWAP MMS)

- 启动设置档
- 编辑设置档
	- 【重命名设置档名】――设置名称

【主页】——编辑彩信中心网址(例如:中国移动[http://mmsc.monternet.com](http://mmsc.monternet.com/))。

【数据帐户】——中国移动 CMWAP GPRS。

【连接类型】——WAP、HTTP。

【用户名】——编辑使用者的姓名。

【密码】——设置密码。

MMS 用户其它设置文件的设置方法与设置中国移动 MMS 相同。(SIM 卡 2 设置与以上相同)

存储状态:您可以在此查看手机内存的使用率、已用和可用存储空间。

### 短信聊天

您可以使用此项文字信息服务(网络服务)与他人更快捷地进行交谈。收到或发出的信息,可以在 聊天时查看这些信息。每条聊天信息都作为一条单独的文字信息发送。

# 短信游戏

您可以使用此功能发送短信参与短信互动游戏。

语音信箱

SIM 卡 1 语音信箱

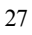

语音信箱是一项网络服务,您可能需要先申请开通该项服务。有关更多信息及语音信箱号码,请向您的服 务供应商咨询。

【编辑】:可编辑姓名和语音信箱号码。

【连接至语音】:拨打语音信箱号码。

提示: 在待机状态下, 设定好语音信箱号码后, 按住 1 键可进入语音信箱菜单。设置 SIM 卡 1 语音信箱, 电话将从 SIM 卡 1 呼出。

#### $SIM + 2$  语音信箱

语音信箱是一项网络服务,您可能需要先申请开通该项服务。有关更多信息及语音信箱号码,请向您的服 务供应商咨询。

【编辑】:可编辑姓名和语音信箱号码。

【连接至语音】: 拨打语音信箱号码。

提示: 在待机状态下, 设定好语音信箱号码后, 按住 1 键可进入语音信箱菜单。设置 SIM 卡 2 语音信箱, 电话将从 SIM 卡 2 呼出。

### 小区广播

SIM 卡 1 小区广播

小区广播是由网络运营商在特定的区域,向区域内所有 GSM 用户发送一些类似天气预报、交通状况等信 息的服务。

注意:小区广播功能的实现需要网络支持,详情请咨询网络运营商。

【接收模式】:开启/关闭接收广播消息的功能。 【读取信息】: 读取已接收的广播信息。 【语言】: 设定可以接收消息的语言。 【频道设置】:可选择、添加、编辑与删除频道号码。 注意:开通 SIM 卡 1 小区广播,将接收来自 SIM 卡 1 的小区广播。

SIM 卡 2 小区广播

小区广播是由网络运营商在特定的区域,向区域内所有 GSM 用户发送一些类似天气预报、交通状况等信 息的服务。

注意:小区广播功能的实现需要网络支持,详情请咨询网络运营商。

【接收模式】:开启/关闭接收广播消息的功能。

【读取信息】: 读取已接收的广播信息。

【语言】:设定可以接收消息的语言。

【频道设置】:可选择、添加、编辑与删除频道号码。

注意: 开通 SIM 卡 2 小区广播, 将接收来自 SIM 卡 2 的小区广播。

短消息备份:可以备份 SIM 卡 1 和 SIM 卡 2 收件箱中的短信息。

### 电话簿

您的手机具有使用名片夹式电话本,存入手机上的每个联系人的可用信息含有:三个电话号码(电话号码、 家庭电话和公司电话)、公司名称、电子信箱、传真号码、生日、大头贴、铃声选择、视频连结以及来电群组

(提供五种群组类型:家人、朋友、重要人士、同事和其它);存入 SIM 卡上的每个联系人仅可存储姓名和电 话号码。

手机电话簿的容量是 1000 条, SIM 卡电话簿的容量由 SIM 卡决定。

### 快速查找

在光标指定的位置输入拼音首字母或英文首字母,即可在众多的号码中定位到第一个满足条件的记录上, 如查找"张"姓, 在输入区输入"z"字母即可迅速找到。

# 姓名查找

输入查找的姓名,然后在电话簿中"搜寻",找到最匹配记录。

# 添加联系人

添加一个电话簿记录到 SIM 卡或手机中。

说明:如果一条记录中同时设定了大头贴、铃声选择、视频连结、来电组群,该来电群组功能无效。

# 全部复制

分别从 SIM 卡 1 到手机、从手机到 SIM 卡 1、从 SIM 卡 2 到手机、从手机到 SIM 卡 2、从 SIM 卡 1 到 SIM 卡 2、从 SIM 卡 2 到 SIM 卡 1 进行复制。

# 电话簿导出

备份 SIM 卡 1/2 和手机中的电话记录至档案管理菜单中,产生文件为.TXT 文件。

# 电话簿导入

将档案管理文件夹下的电话簿备份文件复制到 SIM 卡 1/2 和手机中。

## 删除

分别删除 SIM 卡 1、SIM 卡 2、手机或逐条删除电话簿记录。 来电群组 对 5 个群组分别设置群组名称、铃声选择、大头贴、视频连结、群组成员等。 其它号码 设置 SIM 卡 1 本机号码、SIM 卡 2 本机号码。 设置 【存储状态】:查看目前电话簿的使用情况。 【首选存储位置】:选择号码存储的路径。 【名片设置】:选择手机电话簿内记录的显示条目和添加记录界面时的显示条目。 【我的名片】:可以编辑或发送我的名片。

来电大头贴

设置来电时候显示的大头贴。

### 来电铃声

设置来电时候的铃声。

## 来电影片

设置来电时显示的影片。

# 通话记录

您的手机可以记录未接电话、已拨电话和已接电话的电话号码。手机如果在开机状态且位于网络服务区内 时,在网络支持情况下,它才能记录未接电话和已接电话。在未接电话、已接电话和已拨电话功能列表下,您 可以查看相关信息或进行相关的操作。

SIM 卡 1 通话记录

# SIM 卡 1 未接电话

可查看最近 20 个您未接听的卡 1 电话号码的列表(网络服务)。

SIM 卡 1 已拨电话

可查看最近 20 个您已拨出或试拨过的卡 1 电话号码的列表。

SIM 卡 1 已接电话

可查看最近 20 个已接听来电的卡 1 电话号码的列表(网络服务)。

删除 SIM 卡 1 通话记录

可删除卡 1 最近的通话记录。可以对象性选择或是选择全部删除。

### SIM 卡 1 通话时间

【上次通话时间】:通过此功能可以查询卡 1 上次的通话时长。

【已拨电话总计】:通过此功能可以查询卡 1 全部的已拨通话时长。

- 【已接电话总计】:通过此功能可以查询卡 1 全部的已接通电话时长。
- 【所有计时归零】:通过此功能可以清除卡 1 所有通话时长的记录时间。

注意:服务供应商单据中的实际通话和服务时间可能会与之有所不同,这取决于网络功能、记帐的去零取

整和税收等因素。

#### SIM 卡 1 通话计费

此功能需网络服务供应商支持。

【上次通话费用】:通过此功能可以查询卡 1 上次的话费。

【所有通话费用】:通过此功能可以查询卡 1 全部的话费。

【通话费用归零】:通过此功能可以清除卡 1 所有话费记录。(此处需输入 PIN2 码)

【费用限制】:可将卡 1 通话费用限定在指定数量的计价单位或货币单位内。设置通话费用时需输入 PIN2 码。

【价格及费率】:此功能需网络支持,具体详情请咨询网络运营商。

SIM 卡 1 短信计数器

查看卡 1 已发送信息和已接收信息数量的记录,并可删除已发送信息和已接收信息的数量。

SIM 卡 1GPRS 流量

【上次传送】:查看上次 GPRS 连接传送的数据流量。

【上次接收】:查看上次 GPRS 连接接收的数据流量。

【全部传送】: 查看全部 GPRS 连接传送的数据流量。

【全部接收】: 查看全部 GPRS 连接接收的数据流量。

【计数器归零】:清除计数器中所有链接过的数据流量。

 $SIM + 2$  通话记录

### $SIM  $+ 2$  未接电话$

可查看最近 20 个您未接听的卡 2 电话号码的列表(网络服务)。

 $SIM <sub>+</sub> 2$ 已拨电话

可查看最近 20 个您已拨出或试拨过的卡 2 电话号码的列表。

SIM 卡 2 已接电话

可查看最近 20 个已接听来电的卡 2 电话号码的列表(网络服务)。

# 删除 SIM 卡 2 通话记录

可删除卡 2 最近的通话记录。可以对象性选择或是选择全部删除。

### $SIM + 2$  通话时间

【上次通话时间】:通过此功能可以查询卡 2 上次的通话时长。

【已拨电话总计】:通过此功能可以查询卡 2 全部的已拨通话时长。

【已接电话总计】:通过此功能可以查询卡 2 全部的已接通电话时长。

【所有计时归零】:通过此功能可以清除卡 2 所有通话时长的记录时间。

注意:服务供应商单据中的实际通话和服务时间可能会与之有所不同,这取决于网络功能、记帐的去零取 整和税收等因素。

## SIM 卡 2 通话计费

此功能需网络服务供应商支持。

【上次通话费用】:通过此功能可以查询卡 2 上次的话费。

【所有通话费用】:通过此功能可以查询卡 2 全部的话费。 【通话费用归零】:通过此功能可以清除卡 2 所有话费记录。(此处需输入 PIN2 码) 【费用限制】:可将卡 2 通话费用限定在指定数量的计价单位或货币单位内。设置通话费用时需输入 PIN2 码。

【价格及费率】:此功能需网络支持,具体详情请咨询网络运营商。

SIM 卡 2 短信计数器

查看卡 2 已发送信息和已接收信息数量的记录,并可删除已发送信息和已接收信息的数量。

SIM 卡 2GPRS 流量

【上次传送】: 查看上次 GPRS 连接传送的数据流量。

【上次接收】:查看上次 GPRS 连接接收的数据流量。

【总共传送】: 查看全部 GPRS 连接传送的数据流量。

【总共接收】: 查看全部 GPRS 连接接收的数据流量。

【清空计数器】:清除计数器中所有链接过的数据流量。

# SIM 卡 1 通话设置

【本机号码】:包括系统预设、隐藏号码、发送号码。

注意: 此功能需网络支持。

【呼叫等待】:设定开启或关闭呼叫等待功能,在进行呼叫保持和多方通话时必须先启动这个功能才可能 实现,具体的实现需要网络的支持。

【呼叫转移】:是一项网络功能,您需要向网络运营商申请此项业务后,才能使用以下功能。该功能可以 将满足条件的将 SIM 卡 1 呼叫转移到您指定的另外一个电话号码上。

| 名称       | 简述                               |
|----------|----------------------------------|
| 无条件转移    | 网络将无条件地将您的所有来电转移。                |
| 联络不到转移   | 当网络不能找到您的手机时(关机或出服务区),网络将您的来电转移。 |
| 无应答转移    | 当您的手机在一定时间未接听来电时, 网络将您的来电转移。     |
| 遇忙转移     | 当您正在通话时, 网络将您的来电转移。              |
| 转接所有数据来电 | 需网络支持。                           |
| 取消转移     | 取消所有转移功能。                        |

【呼叫限制】:开启、关闭呼叫限制功能,该功能需要网络运营商支持。

# 禁止拨出:

1.所有电话:禁止卡 1 打出所有电话。

2.国际电话:禁止卡 1 打出国际电话。

3.国际不含国内:在国外时,卡 1 只能拨打所在国家的电话号码和本国(即您的服务提供商所在国家) 的电话号码。

# 禁止来电:

1. 所有电话: 禁止所有打入卡 1 的电话。

2.漫游来电:除您本地服务区的电话外,其它拨打卡 1 的来电全部禁止。

取消限制: 取消所有卡 1 呼叫限制设置, 可以正常拨打和接听电话。

更改密码: 向网络申请修改卡 1 呼叫限制的密码。

【线路切换】: 选择线路 1 或线路 2。

【黑名单】:开启以及关闭卡 1 电话黑名单功能,并可以输入黑名单手机号,模式为开启后,黑名单的用 户来电,本机不予接受。

【关闭群组】:该功能需网络支持,详情可咨询当地的网络运营商。

注意:有些设定需要网络支持。如呼叫限制需要当地网络和 SIM 卡开通此项功能才能使设定有效。

 $SIM + 2$  通话设置

【本机号码】:包括系统预设、隐藏号码、发送号码三种类型。

注意: 此功能需网络支持。

【呼叫等待】:设定开启或关闭呼叫等待功能,在进行呼叫保持和多方通话时必须先启动这个功能才可能 实现,具体的实现需要网络的支持。

【呼叫转移】:是一项网络功能,您需要向网络运营商申请此项业务后,才能使用以下功能。该功能可以 将满足条件的卡 2 呼叫转移到您指定的另外一个电话号码上。

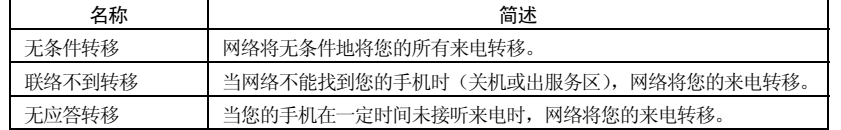

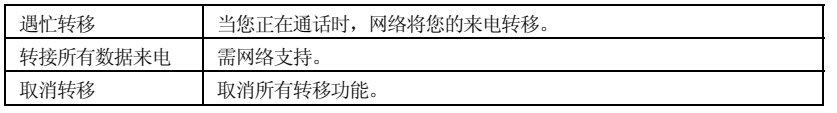

【呼叫限制】:开启、关闭呼叫限制功能,该功能需要网络运营商支持。

# 禁止拨出:

1. 所有电话: 禁止卡 2 打出所有电话。

2.国际电话:禁止卡 2 打出国际电话。

3.国际不含国内:在国外时,卡 2 只能拨打所在国家的电话号码和本国(即您的服务提供商所在国家) 的电话号码。

### 禁止来电:

1.所有电话:禁止所有打入卡 2 的电话。

2. 漫游来电: 除您本地服务区的电话外, 其它拨打卡 2 的来电全部禁止。

取消限制: 取消所有卡 2 呼叫限制设置, 可以正常拨打和接听电话。

更改密码:向网络申请修改卡 2 呼叫限制的密码。

【线路切换】: 选择线路 1 或线路 2。

注:线路切换需网络的支持,如你的网络服务商不支线路 2,选择线路 2 后,可能导致手机无法拨通电话。

【黑名单】:开启以及关闭卡 2 电话黑名单功能,并可以输入黑名单手机号,模式为开启后,黑名单的用 户来电,本机不予接受。

### 自动重拨

选择开启自动重拨功能就可以让话机自动地重复进入呼叫,直到本机结束呼叫或对方接通为止。

速拨

设置是否开启快速拨号功能,并可编辑相应快速拨号号码清单。若快速拨号"开启",则可以通过在待机 界面,长按相应的数字键(2 至 9 键)来拨打指定给该键的号码。

### IP 拨号

最多可编辑设置三组 IP 号码。当您在电话簿下,选定号码并按"选项",选择 SIM 卡 1/2 IP 拨号的时候, 移动电话即会在该号码前自动加上当前激活的 IP 号码,并呼出。在选定某 IP 号码记录状态下,按"选项"可进 行,如下操作:

激活 SIM1/2 通话:选定 IP 号码作为当前 IP 呼叫号码。

编辑:输入 IP 号码,进行编辑设置。

# 更多

通话时间显示

开启或关闭通话时间显示。

# 通话时间提示

在通话过程中整数分钟时设置一声或周期性提示音,以便您随时了解通话持续时间。

功能设置

情景模式

您的手机提供了多种情景模式,以便您根据不同的事件和环境自定义手机的相关设置。首先,请根据您的 喜好对情景模式进行个性化设置,然后您只需要激活情景模式即可。可用的情景模式分为一般、会议、户外、 室内、耳机和蓝牙模式。

```
每种情景模式可编辑以下内容:
```
【铃声设置】:可以对 SIM 卡 1 来电、SIM 卡 2 来电、闹铃、开机、关机、SIM 卡 1 信息、SIM 卡 2 信息 和按键声铃声进行设置。

【音量】:可以对响铃声和按键音的音量大小进行设置。

【响铃方式】:有响铃、振动、振动及响铃、振动后响铃四种类型。

【响铃类型】: 设置响铃类型, 有一声、连续和渐强三种类型。

【提示音】:设置是否开启相关提示音。

【应答模式】: 设置来电应答模式。

说明:

1.手机在插入耳机后自动转换为耳机模式,拔掉耳机后恢复为原来模式。

2.待机状态下长按 "#"键可以切换到静音模式,再次长按"#"键可恢复到原来的模式。

# 双卡设置

您可以按照自己的需要随时随地将您的双卡手机设置为以下模式:

双卡开

仅 SIM 卡 1 开

- $\div$  仅 SIM 卡 2 开
- 飞行模式

# 触屏校准

当您觉得手写笔在触屏上点击某位置后手机反应不准确时,则应当校准触屏,以确保手机触屏对点击动作 做出正确的反应。请依照屏幕提示完成屏幕校准。触屏应当定期进行校准。

### 话机设置

在此菜单内您可以对手机语言、待机墙纸、时间等选项进行设置。

# 时间与日期

通过此菜单可以设置城市,设置时间格式和日期格式等信息。

【设置城市】:设置不同城市。

注意:此选项需同自动更新时间一起使用,且在网络支持的情况下,方可自动更新时间和日期。

【时间/日期设置】:设置当前时间和日期。

【格式设置】: 设置时间和日期的显示格式。

注意:如果将电池从手机中取出或电池电量已耗尽了很长时间,则当您重新装入电池或为电池充电后重新 开机时,可能需要重新设定时间。

## 定时开关机

设置手机的指定开、关机时间。

特别提醒:在禁止使用手机的特定区域(如机舱内),请您在进入该区域前务必确认定时开机功能是否关

# 闭,以免发生异常事故。

# 语言

选择手机显示所使用的语言。

# 预设输入法

该选项用于设置输入法的初始选项。

# 待机菜单显示

待机菜单显示可设置墙纸、屏幕保护、开机动画、关机动画、显示日期时间、显示本机号码、显示服务业 者名称。(本机号码需在电话簿中设置)

### 问候语

设置开机时的问候语。

# 指定功能键

设置方向键(上下左右)的功能快捷键。

#### 自动更新时间

当该功能打开之后,开机后或者到一个新的小区,网络能够用系统中的时间对手机的时间予以更新(该功 能需要网络支持)。

## 手写设置

对手写进行设置,包括手写速度,手写笔色彩等。

# 七彩灯设置

【音乐】:开启后,播放音乐时会有彩色灯光闪烁。

【来电】:开启后,来电时会有彩色灯光闪烁。

【短信】:开启后,收到短信时会有彩色灯光闪烁。

【闹钟】:设定闹钟后,闹钟响起时会有彩色灯光闪烁。

# 其它设置

对 LCD 背光的亮度和持续时间进行设置。

# 网络设置

# SIM 卡 1 网络设置

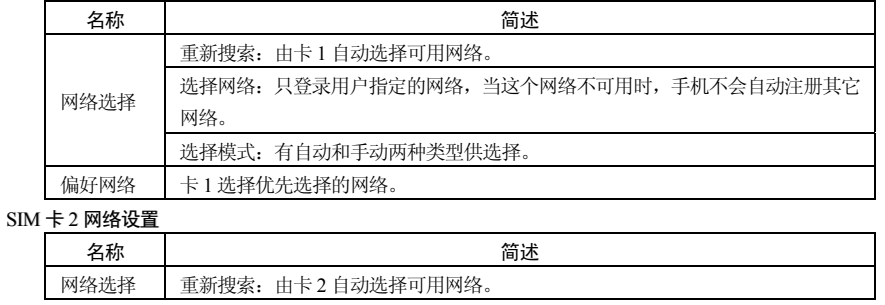

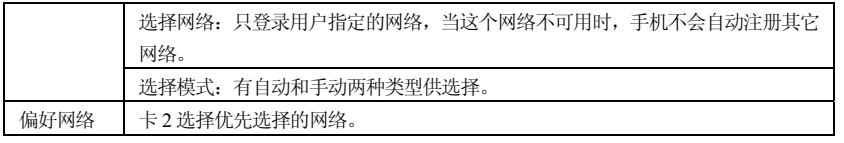

# 安全设置

# SIM 卡 1 安全设置

 $$ 

【固定拨号】:该功能可能需要 SIM 卡和网络运营商的支持。启动该功能时,您只能拨打 SIM 卡 1 固定拨 号列表中的号码;启动 SIM 卡 1 固定拨号,您需要输入 SIM 卡 1PIN2 码。

【禁止拨号】:设置限制所有或部分电话功能的开启或关闭。(需要 SIM 卡的支持)

【更改密码】:可以对 SIM 卡 1PIN 和 PIN2 密码进行更改。

# $SIM  $+ 2$  安全设置$

【SIM 卡 2 锁】: 开启或关闭 SIM 卡 2SIM 锁(PIN 码)。

【固定拨号】:该功能可能需要 SIM 卡和网络运营商的支持。启动该功能时, 您只能拨打 SIM 卡 2 固定拨 号列表中的号码; 启动 SIM 卡 2 固定拨号, 您需要输入 SIM 卡 2PIN2 码。

【修改密码】: 修改 SIM 卡 2 的 PIN 和 PIN2 码。

### 话机锁

开启或关闭话机锁。话机锁是一个 4-8 位数的密码,出厂时的默认密码为"1122",您可以自己更改密码。

# 键盘锁

开启或关闭键盘锁。您的手机提供了键盘锁的功能,当到一定时间键盘自动锁上。

### 更改密码

通过此菜单可以修改话机密码。启动话机密码后可以保护手机被他人擅自使用。在删除全部数据及恢复原 厂设定时都需要输入话机密码以保护数据被修改。

注:话机密码初始密码为 1122。

# 蓝牙设置

【激活蓝牙】:开启或关闭蓝牙功能。

【搜索免持装置】:搜寻周边蓝牙设备,并显示出当前的搜索结果。

【我的装置】:显示已经联机过的蓝牙装置或搜索新的蓝牙装置,并可对已经联机过的蓝牙装置进行相关 操作。

注:本蓝牙设备验证密码"0000",与其相连蓝牙设备验证密码请参看其说明书。

【连接中装置】:显示已经联机的蓝牙耳机装置,也可以断开已连接装置。

【设置】:用于设置本装置的一些蓝牙参数,比如本机是否可以被其他设备搜索,本机装置名称,认证需 求,声音路径以及文件传输设置等,默认值都设为打开。

【我的蓝牙】:对蓝牙装置的介绍。

# 恢复出厂设置

将手机的一些设置恢复到出厂时的状态,出厂设置密码为"1122"。

### 快捷功能设置

您可以根据个人需要,设置在待机画面时上下左右方向键的功能。

选择一快捷菜单,可进入以下选项菜单:

【添加】:添加新的快捷菜单,并将此菜单编辑顺序到指定的位置。

【编辑】:编辑新的快捷菜单。

【删除】:删除所选定的快捷菜单。

【全部删除】:删除所设定全部快捷菜单。

【关闭】:关闭所选定的快捷菜单。

【编辑顺序】:重新编辑快捷菜单顺序。

注意:快捷功能中的菜单必须在功能设置/话机设置/指定功能键中进行设定后方可使用。

# 语音识别设置

手机支持语音拨号和命令识别功能,在待机界面下短按导航键下方向键即可启动语音识别功能,根据屏幕 提示对麦克风输出指令,即可进行语音识别。具体说明请查看手机自带的帮助信息。

# 动感设置

开启或关闭动感相关功能操作。如动感桌面、动感换曲、动感全屏、动感相册、晃动停止铃声、晃动停止 闹铃。

# 歌王专区

# 现在播放

WIN2000 以上的操作系统无需安装驱动程序,用 USB 线将电脑与手机相连,手机将显示 USB 设定界面, 点击"储存装置"选项后手机提示"完成",此时电脑将出现新硬件信息,并生成一个可移动硬盘,将选中的 MP3 拷贝至可移动硬盘"My Music"根目录下,不能放在 Audio、Images 及 Photos 文件夹下, 否则不能播放。 (仅支持文件后缀为 MP3、AMR、MIDI 格式的音乐)。

播放 MP3 时按左软键进入"列表"可选择您要播放的 MP3。且您也可以点击播放界面的快捷图标设定播 放 MP3 时所需的一些参数。

# 音乐在线

音乐在线是一个集下载和播放功能于一体的手机终端工具,使用本功能可在线听歌,下载振铃和彩铃, 详细收费见该曲目收费标准。使用前请查看选项中的帮助说明。

注意: 在线音乐客户端仅在每次登录页面时产生小于 20KB 流量费, 听歌及歌曲下载时免收流量费。

### 音乐控制台

设定播放 MP3 时所需的一些参数。

# 【列表】: 选择储存路径。

【自动生成列表】: 此选项开启时, 播放器会自动生成播放清单。

【重复】: 设置音乐循环播放的方式。

【随机】:此选项开启时,音乐的播放顺序采用随机方式。

【背景播放】:此选项开启时,即使退出播放器音乐仍能继续播放,否则音乐停止。

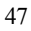

【蓝牙立体声输出】:开启或关闭蓝牙耳机的输出。 【蓝牙立体声耳机】:选择蓝牙耳机的型号。 【能量显示风格】:本机提供了三种选择,"风格一"、"风格二"、"关"。 【歌词显示】:用于开启或关闭歌词显示功能。 音乐仓库 查看 MP3 清单,并可进入"选项"菜单进行如下设置: 【播放】:播放选定的 MP3。 【详细信息】:查看选定的 MP3 文件的详情。 【加入铃声库】: 将选定的歌曲添加到铃声库中供选择。 【更新播放列表】:对歌曲播放清单进行更新。 【设置】: 设定播放 MP3 时所需的一些参数。 智能点歌

可通过相关路径快速查找 MP3。

# 娱乐天地 游戏

为您提供海钓王、末世战机两款游戏,具体操作请查看游戏自带的帮助说明。

【游戏设置】:通过此菜单,可以设置背景音效、音效、游戏振动功能的开启与关闭。

动感游戏

提供可动感操作的游戏;游戏详细说明请查看游戏中的帮助说明。

# 万利达 Java 世界

### 万利达 Java 乐园

通过此菜单可进入网页浏览并可以下载 JAVA 游戏。并可以运行已经安装成功的 JAVA 游戏。

## 安装新游戏

安装新的 JAVA 游戏。

# 设置

【主页设置】:可以对 Java 登陆时的主页进行设置。

【网络设置】:可以对登陆时使用的连接方式进行网络设置。

【恢复默认设置】:恢复为默认的设置。

# 同花顺

提供即时股票行情查询、财经资讯查收。可以查看沪深两地股票行情,包括各类指数和股票在内的分时 走势图、K 线走势图、各类概念品种股的排行,还有个股基本面信息,以及丰富的盘中资讯内容。

注意:且当网络运营商或服务供应商支持时,您才可以使用此功能。详情请咨询网络运营商和服务提供 商。

温馨提示:如果您的手机不支持在线委托交易功能,请选用您所开户券商处提供的电话委托方式进行交 易,如有更多问题请咨询注册提示中的咨询电话。

# 大智慧

针对在移动状态下不能及时了解行情的证券用户而开发的手机炒股软件。提供的主要功能有:自选列表、 查询股票、大盘走势、涨跌排行、最近浏览、精品资讯、委托交易、系统设定、使用说明、软件升级及退出系 统等功能项。具体操作可参照菜单中的使用说明。

温馨提示:如果您的手机不支持在线委托交易功能,请选用您所开户券商处提供的电话委托方式进行交易, 如有更多问题请咨询公告中的客服电话 。

警告:应用软件包存放在 JAVA 文件夹下,请不要随意删除或移动,以免影响您正常使用。 手机还为您提供危城追魂游戏,具体操作请查看游戏自带的说明。

### 音乐播放器

您可以使用该选项来播放音乐。储存在播放器文件夹中的声音文件将会被自动检测并添加到播放列表中。 储存在相同位置的和歌曲同名的歌词 LRC 文件将会被自动检测到,成功解析后将会在小屏上进行同步的显示。 播放音乐时您可以拨打或接听电话,通话时音乐会暂停播放。

音乐播放器选项说明:

【播放】:播放选定的 MP3。

【详细信息】:查看选定的 MP3 文件的详情。

【加入铃声库】: 将选定的歌曲添加到铃声库中供选择。

【更新播放列表】:对歌曲播放清单进行更新。

【设置】: 设定播放 MP3 时所需的一些参数。

注意:LRC 歌词文件的命名需与匹配的 MP3 文件名一致,否则播放该歌曲时将无法显示歌词。

注意: 如果用户下载的 MP3 (.LRC)格式的歌词的速率与手机的播放速率不同时,该 MP3 的播放会出现 歌词显示不同步现象,与您的手机本身无关。

### 动画播放器

用于播放 AVI 和 3GP、MP4 格式的视频文件。

【播放】:播放视频文件,"\*键"用于全屏播放。

【传送】:传送视频文件至相关应用。

【重命名】:重命名视频文件。

【删除】:删除选定的视频文件。

【删除全部文件】:删除全部视频文件。

【排序方式】: 设置视频文件的排序规则。

【存储位置】:可选择录像文件保存路径(手机或存储卡)。

注:如有部分影片不能播放,则可能是影片的码率、帧率或采用的数据流格式已超出我们所限制的范围。 动画录像器

点击屏幕底部中的红色图标开始或暂停录像,录像时间受限于相关设定。

【录像器设置】: 设定录像器的相关参数。

【影片设置】:对即将录制的视频文件本身的参数进行设定。

【特效设置】:设定录像时的特效。

【存储位置】:可选择录像文件保存的路径(手机或 T-FLASH 卡)。

【还原默认值】:将用户在录像器中的设置恢复至原厂设定。

### 照相机

通过此菜单,您可以使用手机的内置照相机拍摄相片,并可以调整照相机的设置。照相机的镜头位于手 机的背面,并以手机屏幕作为取景窗口。照相机生成的相片均为 JPG 格式。如下载到计算机内,请使用适当的 软件查看!

如果手机在存储空间不足以拍摄新相片,您就需要删除一些旧相片或"档案管理"菜单中的其它文件以释 放存储空间。

照相机选项说明:

【相簿】: 讲入相簿。

【相机设置】:设定照相机的相关参数。

【照片设置】:对即将拍摄的照片本身的参数进行设定。

【白平衡】:调节白平衡。

【情境模式】: 设置照相机工作的情景模式。

【特效设置】: 设定拍照时的特效。

【图框】:设定拍照时的图框。

【存储位置】: 设定照片的存储路径。

【还原默认值】:将用户在照相机中的设置恢复至原厂设定。

- 在取景预览画面下的键盘快捷操作如下:
- "1"键可切换特效设置。
- "2"键可切换白平衡调节。
- "4"键可设定延迟拍摄。
- "5"键可切换连拍设置。
- "6"键可设定情境模式。
- "7"键可设定照片品质。
- "8"键可切换照片大小。
- "上下左右方向键"用于调焦。

### 铃声下载

通过短信的方式发送请求,按照信息的提示登陆铃声下载专区。

# 图片下载

通过短信的方式发送请求,按照信息的提示登陆图片下载专区。

# 天气预报

本手机可以在线查看各个城市的天气情况 并在桌面也可以显示出来。 【启动】:进行城市设置、天气桌面、使用说明三个菜单相关应用的操作。 【设置】: 对天气预报的"更新设置、网络设置、SIM 卡选择"进行操作。 【版本升级】:对天气预报的版本进行在线升级。

【关天】:关于天气预报的一些相应情况进行说明。

### 相簿

所拍摄的图片均保存到相簿中,菜单说明如下:

【查看】:查看照片。

【浏览模式】: 选择浏览照片文件的模式。

【传送】:传送照片至相关的应用。

【重命名】:照片重命名。

【删除】:删除照片文件。

【删除全部文件】:删除全部照片文件。

【排序方式】: 设置照片文件的排序规则。

【保存路径】: 设定照片的存储路径。

### 录音

选择"录音"选项进行录音。对选中的录音文件点击"选项",可进行如下操作:

【录音】:录制新的录音文件。

【播放】:播放选定的录音文件。

【附加】:对上级目录所指的文件进行附加录音(只可以对 AMR、AWB 格式的录音文件进行附加录音)。

【重命名】:对选定的录音文件进行重新命名。

【删除】:删除选定的录音文件。

【删除全部文件】:删除全部的录音文件。

【设置】:对录音文件的档案格式、储存处、声音品质进行设置。

【传送】:将录音文件添加至相关应用。

# 自编铃声

您的手机提供使用不同乐器自己编辑铃声的功能。

选择一自编铃声确定后进入选项菜单,可进行如下操作:

【播放】:播放选定的自编铃声。

【编辑】:对选定的自编铃声进行继续编辑。

【添加】:新增自编铃声。

【重命名】:对选定的自编铃声进行更名。

【删除】:对选定的自编铃声进行删除。

【删除全部文件】:删除全部自编铃声档案。

【传送】:可将选定的自编铃声传送至相关应用。

# 幻灯片

可将选定文件夹中所有照片以幻灯片方式进行播放。

### 移动 QQ

登录 QQ 后, 在线期间, 与 PC 终端用户一样享受 QQ 在线等级的累积。好友会看到您以移动在线头像登 录,与您沟通不受时间、地点限制;好友只需双击您的移动在线头像或头像旁的小手机就能方便、快捷打开无

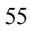

线聊天窗口,将聊天消息即时发送到您的手机,第一时间找到您,享用无穷的娱乐聊天。

注册登录进入腾讯 QQ 聊天。

【启动】:进入移动 QQ 登陆界面。

【设置】:可以对更新设置、网络设置、SIM 卡选择三个选项进行设置。

【版本更新】:对 QQ 版本进行更新。

【关于】:QQ 版本相关说明。

注:1:启动移动 QQ 后,产生的相关费用和收费方式请咨询当地的网络服务商。

2: 有关移动 QQ 的操作,请登陆移动 QQ 后请查看"菜单/帮助"。

### 万利达乐园

# 手机俱乐部

万利达乐园设置了许多前沿的、娱乐的、实用的服务资讯菜单。其中服务菜单项会根据 SIM 卡或选择网络 运营商的不同而有所不同。服务菜单项譬如:娱乐宝典、3G 娱乐等等许多实用贴心和娱乐的网络资讯,满足 用户手机网上冲浪的舒心暇逸。

注意:有关服务资讯的收费标准请咨询当地网络服务运营商。

## 网络服务

### STK

STK 是网络运营商为您提供的增值服务。功能菜单的显示随 SIM 卡而不同。

### WAP

使用此功能,您可以通过短信或网络的方式获取或访问互联网上的多种服务。有些功能由网络供应商提供, 根据 SIM 卡提供的服务,将有不同的菜单选项出现。如需获得更多信息请与网络供应商联系。

【主页】: 启动 wap 连接并登录首页。

【书签】:访问或编辑书签。

【网页历史记录】:记录最近浏览过的网页地址。

【已存网页】:对已经保存的网页进行浏览。

【请输入网址】: 提供用户输入自定义网址。

【服务收件箱】:保存手机收到的 PUSH 消息。

【设置】:可对 WAP 浏览器的某些参数进行设置,具体的参数细节请询问网络运营商。

选择 SIM 卡:有"总是询问、SIM 卡 1、SIM 卡 2"三种方式供选择。

编辑设置档

手机默认设置是可以用来登入 GPRS-WAP 的,相关的上网设定请根据实际情况来进行设定,移动运营商 不同可能直接导致上网服务设置的不同,以下仅提供中国移动上网的详细设置,其中 GPRS-NET 和 CSD 上网 方式仅支持全球通注册用户。

### **GPRS-WAP** 上网

网络服务->数据帐户->GPRS,选择中国移动 CMWAP GPRS 名称:中国移动 CMWAP GPRS

GPRS 连接点: cmwap 用户名: 空 密码:空 认证模式:一般 保存后再次进入网络服务->WAP->设置->编辑设置档->SIM 卡 1/2->中国移动 CMWAP ->编辑设置档 重命名设置档:中国移动 CMWAP 主页: [http://wap.malatamobile.com](http://wap.malatamobile.com/) 数据帐号:按 OK 进入->GPRS->中国移动 CMWAP GPRS 连接类型: WAP The particle of the best 连接类型: HTTP 代理服务器:010.000.000.172 代理服务器地址:010.000.000.172 代理服务器端口: 80 用户名: 空 密码:空 设置完成后启动此设置档,再次进入网络服务->WAP->主页,就可以上网了。 **CSD-WAP** 上网方式: 网络服务->数据帐户->GSM 数据,选择 China Mobile。 名称:China Mobile 号码:17266

```
用户名:wap 
   密码: wap
   线路型态:模拟
   速度:9.6Kbps 
   网域:000.000.000.000 
保存后再次进入网络服务->WAP->设置->编辑设置档-> SIM 卡 1/2->China Mobile->编辑设置档
   重命名设置档:CHINA MOBILE 
   http://wap.malatamobile.com
   数据帐户:按 OK 进入->GSM 数据->China Mobile 
  连接类型: WAP The model of the control density of the control density of the control of the control of the control 
  代理服务器:010.000.000.172 代理服务器地址:010.000.000.172 
                                   代理服务器端口: 80
  用户名: 空
  密码:空
设置完成后启动此设置档,再次进入网络服务->WAP->主页,就可以上网了,CSD 上网方式仅适用于全球通注
册用户。
```

```
 浏览选项:可设定等待时间与浏览网页时是否显示图片。
```
服务信息设置:对服务信息设置、白名单设置、SL 设置、白名单进行相关操作。

- 清除缓存:清除缓存器,当缓存器存储的数据过多时,可能会影响上网的速度。
- 清除个人资料:清除个人的资料。

# 数据帐户

设置手机进行 wap 连接时的承载方式,本机支持 CSD(电路交换数据)及 GPRS(通用分组无线业务)两 种连接方式,具体的设置参数请咨询网络运营商。

# 移动秘书

# 档案管理

这是手机的文件管理系统入口,你可以在此对手机存储区或记忆卡上的文件夹或文件进行管理。

【打开】:打开存储区或指定的文件夹。

【新建文件夹】:新建文件夹。

【格式化】:对存储器格式化。

注意:格式化后您将失去所有存在该存储器中的资料!

【重命名】:重命名文件夹。

【删除】:删除指定的文件夹。

【排序方式】:按您选择的方式对文件进行排序。

## 记忆卡选择

【内】:通过此菜单,您可以选择使用手机自带的记忆卡内存。

【外】:通过此菜单,您可以选择外置的记忆卡内存。

注:开关机后手机自动恢复为内置记忆卡。

# 日历

此功能可通过闹铃提醒您安排的行程,也可记录您的行程安排。滚动突出显示块至所需的日期,当天的日 期会以绿色方框标出。如果某日已设置了备忘录,则该日期右上角会显示相应的标识;要查看某日的所有备忘, 请点击选项查看日程表即可。此时可进行如下操作:

【日程表】:查看光标所在日期的行程,并可对该行程进行编辑。

【新增事项】:增加新的记录。

【跳至指定日期】:移至指定日期的日历。

【以周检视】:选择显示风格,可选择以周显示或以月显示。

【农历】:查看日历时,选择是否打开或关闭农历。

# 闹钟

设置闹钟的状态、响闹时间、响铃方式、贪睡时间、还可设置闹钟响闹时的响铃类型。手机提供五个闹钟 可供设置。

# 计算器

支持加、减、乘、除等操作。本手机只支持简单的运算。

# 世界时间

该选项用于查询世界各地主要城市的时间。

# 文曲星

文曲星包括"大词典"以及"智学宝"2 个功能。其中文曲星大词典包括各种通用标准词典,专业学习词 典,专业特殊词汇、彩色图解词典、英语口语学习、语法写作指导、音标学习。而智学宝包括各类科目的学习 讲座,名师讲堂,测试练习等等。

注:有关文曲星的操作、收费标准和课件的下载,请查看智学宝的产品说明。

温馨提示: 手机内置存储卡中的内容请不要随意删除, 以免手机出现故障致使不用正常使用, 如无意中进 行了删除操作,请联系商家及时解决。

手机内置存储卡中的"文曲星智学宝(手机版)"为电脑使用功能,请将此包进行解压后(如果是压缩 包)在电脑上进行安装便可,具体应用请按提示语进行操作。

老虎地图

这是一款实用的掌上电子地图,可以通过它进行地名查询,公交查询和周边地区查询等功能。具体操作见 菜单中的帮助菜单说明。

注意: 电子地图的数据放置于文件管理/记忆卡(内)的 TigerMap 文件夹目录下, 为了不影响您的使用, 请不要随意更改删除或移动该文件夹和该文件夹目录下的任何文件。

图片下载器:可启动 WAP 登陆图片下载专区。

铃声下载器:可启动 WAP 登陆铃声及音乐下载专区。

记事本:创建新的备忘录。并可进行查看、添加、编辑、删除、全部删除、发送行事历等操作。

如果已为备忘设置了闹钟提示,当设置的提示时间到时,手机将响铃提示,并会显示备忘录内容。 电子书:为你提供阅读存储在手机或记忆卡中的 txt 文本。

【打开电子书】:打开电子书。 【更新】:更新电子书。 【系统预设】:用户可以选择设置电子书属性。 【信息】:该文本的属性。 【删除】:删除该文本。 【删除全部】:删除全部文本。 【排序方式】:把该文件夹下的电子书重新排序。 【执行系统预设】:执行用户设定过的系统预设。 【帮助】:电子书说明帮助。

#### 签名设计

选择该选项进入个性"签名设计"。发送该信息需收取相应费用,详细收费见手机里的资费说明。

# 动感信字

选择该选项进入"动感信字"。发送该信息需收取相应费用,详细收费见手机里的资费说明。

# 万铃大搜索

选择该选项,可以不限时间,不限地点,只要编辑短信您想要的歌曲名,点击发送,即可把想要的铃声下 载到手机。详细收费见手机里的资费说明。

### 第七章中英文编辑器操作说明

您的手机提供了多种便捷的文字输入方法以配合其它功能的使用。一般在需要输入文字的地方,可以选择

手写、软键盘输入或键盘输入。用#键切换输入法, \*键可进入符号选择。

注意:点按需要输入文字的区域进入编辑文本界面,输入屏幕中会自动适配该区域的输入法。(如:需要 输入联系人的号码处,会自动显示数字键盘)

### 手写输入

手写输入是本机文字输入的主要方法,采用文字识别的先进技术,使您方便、快速地输入中文、英文和数 字信息。在各种需要文字输入的功能中均可以使用。

点击屏幕左上方的输入法图标来选择输入类型。光标指示当前的输入位置。用手写笔在手写输入区内写字, 手机将适配最相似的字符,并显示在字符候选条上,点击相应的字符即完成输入。

### 基本字母输入法

选择"大、小写字母"输入法后,屏幕出现英文输入模拟键盘,可使用手写笔点按输入英文字母或单词。 也可以通过按键输入相关字符。

#### 拼音输入法

选择"智能拼音"输入法后,可在屏幕输入区内手写输入汉字,也可点击软键盘上的"↑"键使用拼音模 拟键盘输入汉字;也可以按照所需汉字的拼音顺序直接从键盘上输入拼音,对应的汉字将显示在候选字区。找 到所需汉字后,按选择或用手写笔点击该字,该汉字即被输入。拼音输入法支持联想功能。

### 数字输入法

选择"数字输入"输入法后,可在屏幕输入区内手写输入数字,或点击软键盘上的"↑"键可出现数字模 拟键盘,此时可使用手写笔点击模拟键盘输入数字。也可以用键盘直接输入数字。

# 笔划输入法

笔划输入法按照人们日常手写汉字的习惯,将字拆成对应的笔划,再依次输入对应于数字键中的笔划键, 在输入过程中,屏幕最下面一行会显示对应笔划的汉字或偏旁,按左、右方向键进行选取候选字,按左软键确 定您即输入选择的汉字。

以下为笔划输入法中,笔划与键盘的对应关系:

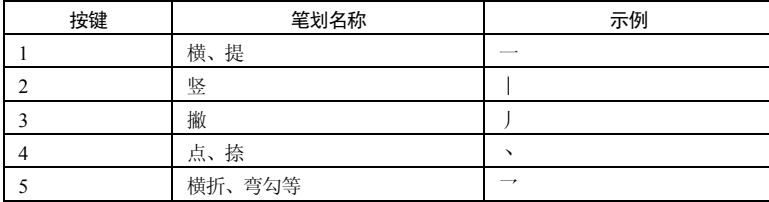

符号输入

在输入画面按"\*"键可切换至符号输入,按上下左右键选择至您需要的符号,按左软键选择或按与该符 号对应的数字键即可输入。

### 组合输入

此输入法为笔划和拼音输入法的组合输入。

组合输入法示例:你

1) 输入"你"的拼音输入法第一个字母 n, 即按一次数字键 6;

) 输入"你"的第一笔笔划丿;

) 用方向键或点击选择所需的联想汉字。

# 第八章附录一

常见故障诊断

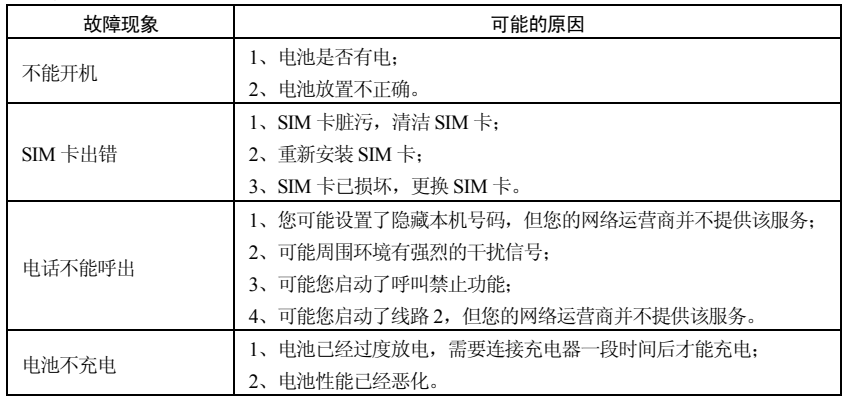

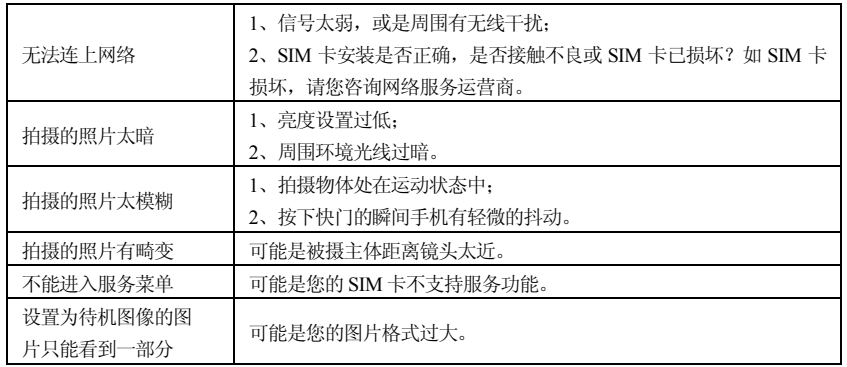

# 第九章 附录二

缩略语及其解释

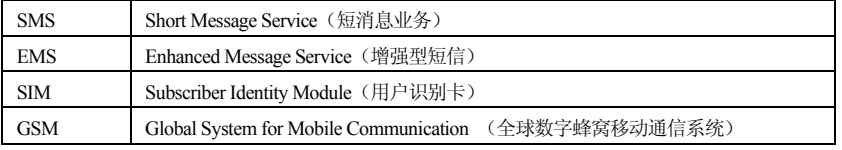

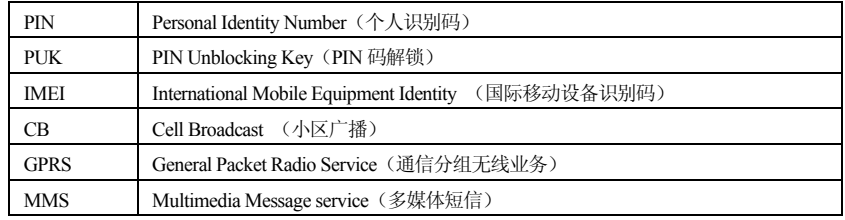

第十章附录三

环保说明

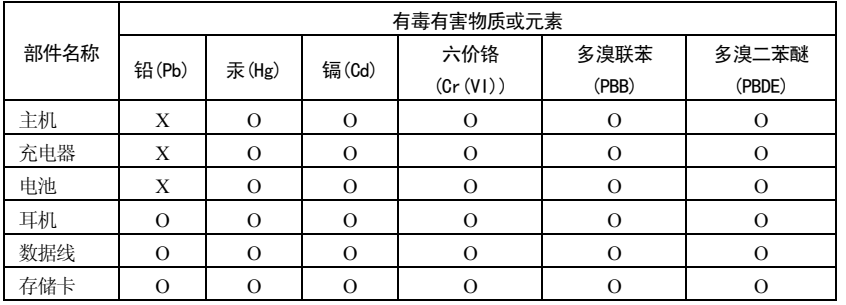

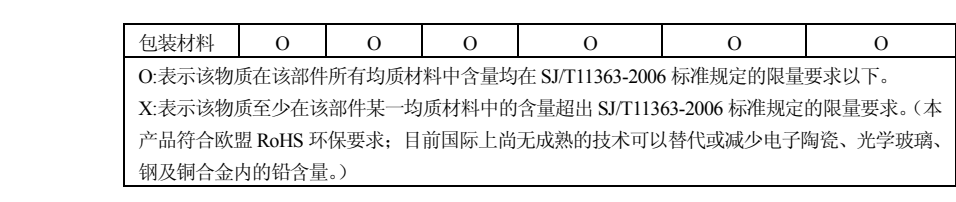